## **Setup**

## **Server Setup**

- Login to the server via SSH as root
- Install sudo, create the main user, and add him to the sudoers group

```
# apt install sudo
# adduser <user>
# vi /etc/group (add <user> to line "sudo:x:27:<user>")
```
(VPS) change the machine name:

sudo edit /etc/hostname sudo edit /etc/hosts

- enable force color prompt=yes in file  $\sim$  / . bashrc
- copy /home/user/.bashrc to /root and modify PS1 prompt color (32m –> 31m)

## **Install additional Apps**

- $\bullet$  # apt install vim
- $\bullet$  # apt install zip

From: <https://wiki.condrau.com/> - **Bernard's Wiki**

Permanent link: **<https://wiki.condrau.com/deb11:setup?rev=1663858507>**

Last update: **2022/09/22 21:55**

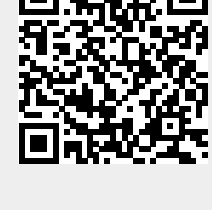